# **ИС "ИПРА"**

#### **Информационная система "Индивидуальная программа реабилитации или абилитации"**

**Руководство администратора**

**Программный комплекс «Квазар»**

### Оглавление

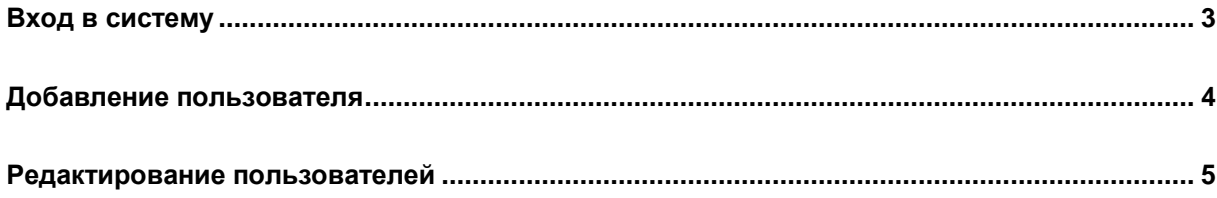

#### <span id="page-2-0"></span>**Вход в систему**

Вход в систему осуществляется посредством ввода в соответствующие поля формы входа в систему уникальных данных пользователя для аутентификации в Системе, имени пользователя и пароля, с последующим нажатием кнопки "Войти". Кнопка "Очистить" очищает введенные данные с формы входа в Систему.

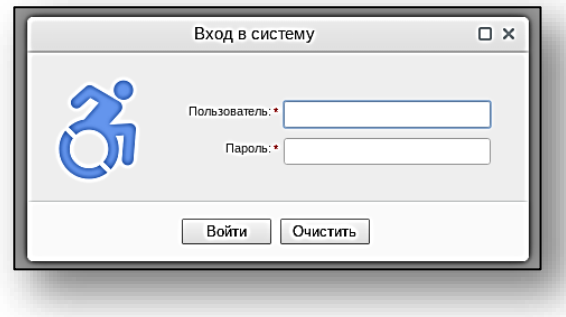

## <span id="page-3-0"></span>**Добавление пользователя**

Для добавления пользователя необходимо нажать кнопку «Добавить».

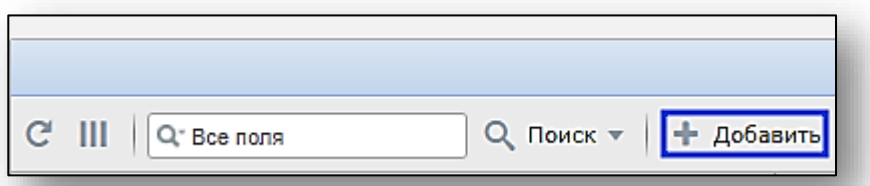

Откроется окно добавления нового профиля.

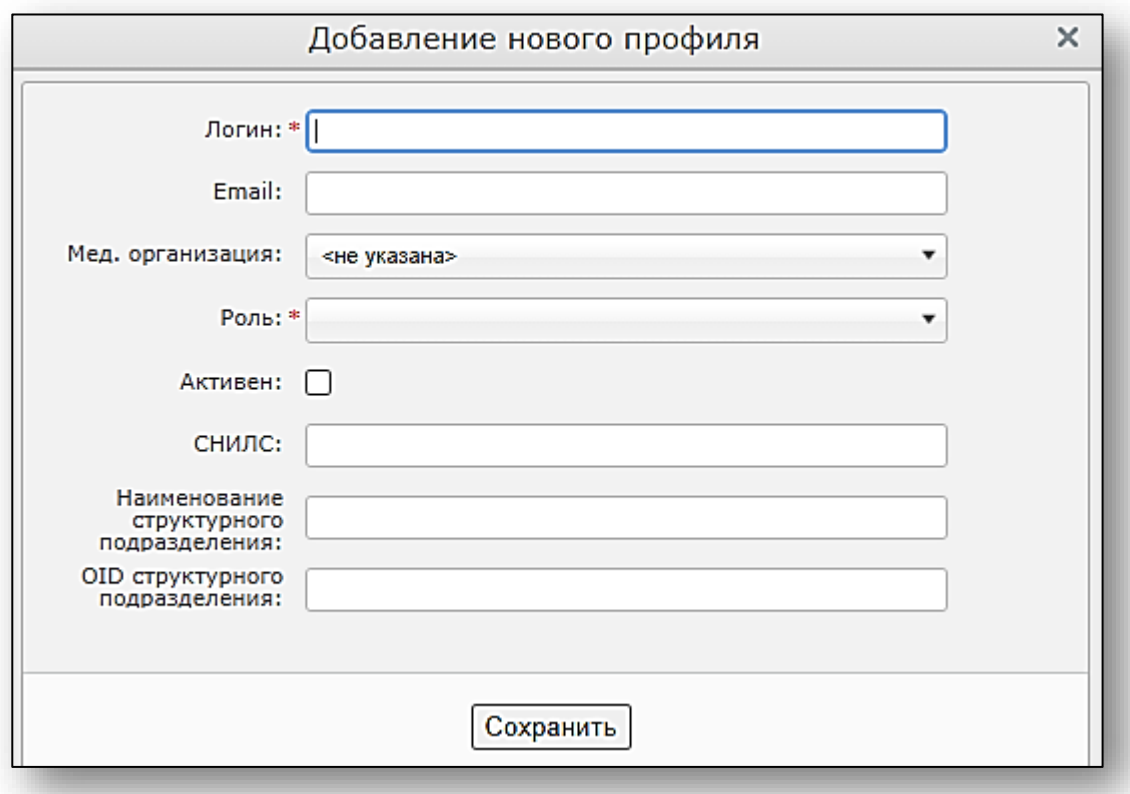

Внесите необходимые данные и нажмите кнопку «Сохранить». В появившемся окне отобразится временный пароль для созданной учётной записи. Его необходимо передать пользователю, так как он используется для первого входа в Систему.

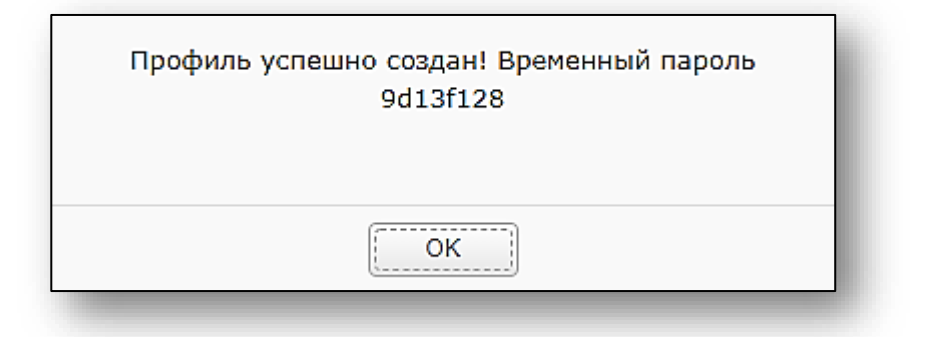

#### <span id="page-4-0"></span>**Редактирование пользователей**

Для редактирования пользователей необходимо открыть нужную запись двойным кликом. Будет открыто окно редактирования профиля. После редактирования нажмите кнопку «Сохранить» для внесения изменений.

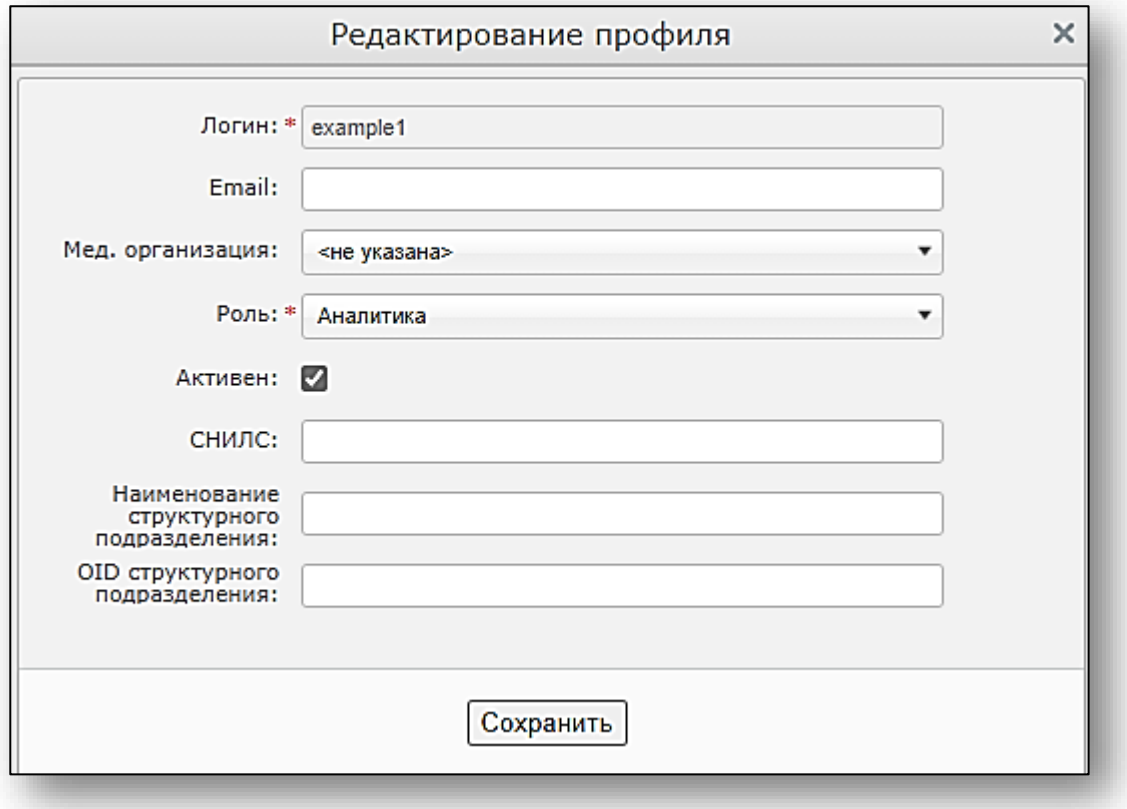